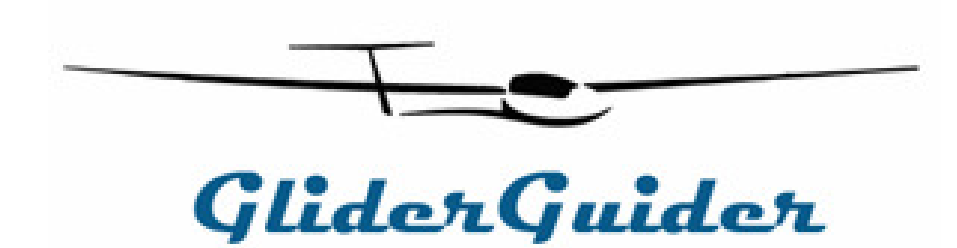

www.gliderguider.net

## Configuration Guide

#### 1. Choose the software..

The GliderGuider is able to run a variety of the most popular movingMap applications including SeeYou Mobile, LK8000, XCSoar, WinPilot, SkyDemon & Memory Map**.**

#### **Things to consider:**

- •Which (if any) software applications are you most familiar with?
- $\bullet$ What program is most widely used within your club?
- $\bullet$ If a competition pilot; what program is used for scoring?
- $\bullet$ Price! While some applications are free, others are subject to a licence fee.

#### **Note:**

• Whatever software you choose to run on your GliderGuider, please make the time and effort to get to know it. Read the manuals and configure the system with care!

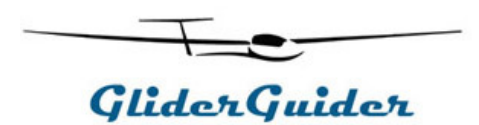

## 2. Choose a mount..

A simple sucker mount is supplied with the GliderGuider and while this is perfectly adequate, some may wish consider an alternative mounting system – particularly in the case of permanent installations.

#### **Things to consider:**

- • Will it be permanently installed in the aircraft or used in a number of different club aircraft?
- $\bullet$ Do you want to be able to remove the mount after each use?
- Physical location with respect to the aircraft power source and any  $\bullet$ other devices you wish to connect to the GliderGuider.

#### **Note:**

 $\bullet$ Please refer to our **Mounting Guide** for some alternative options.

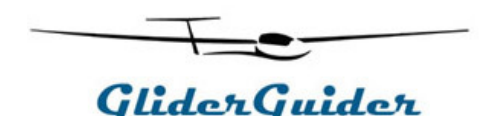

#### 3. Use stand-alone..

l<sup>ist</sup>GPS

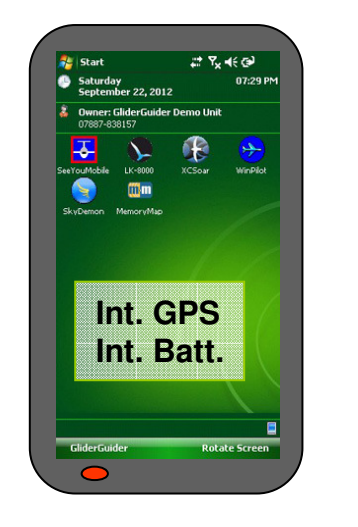

**Default settings for the Internal GPS**:Com Port = COM4 Baud Rate = 9600No of bits  $= 8$ Stop bit  $= 1$ 

- $\bullet$  The GliderGuider will typically run for about 2 hours from its own internal rechargeable battery – depending on the software application used, the settings and the state of charge of the battery.
- • The internal GPS receiver will feed **GPS Position** and **GPS Altitude** data to your software application.

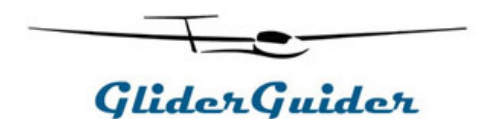

### 4. Use with an external battery charger..

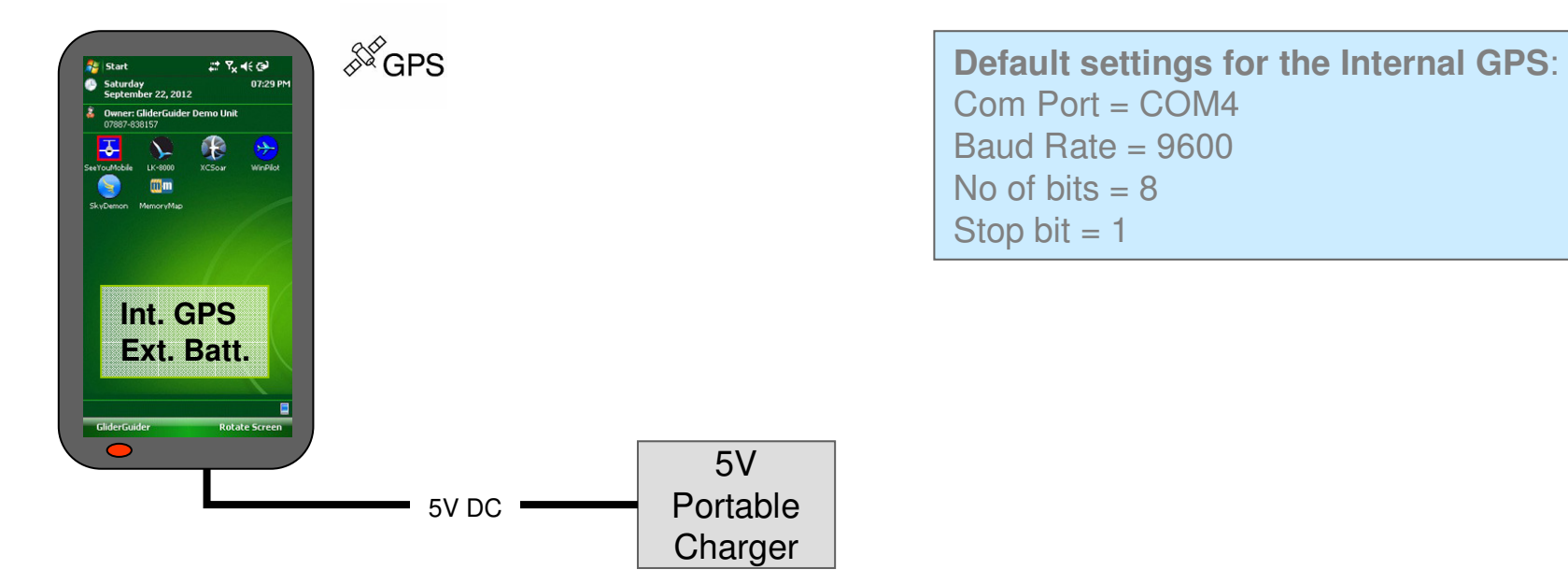

- $\bullet$  Choose one of the many 5V battery charges available for 5V portable devices such as mobile phones & tablet computers. Choose one with the standard 5 pin Mini-B USB connector.
- • Caution: Most such devices are prone to causing some radio interference, particularly at higher charge rates, so its best to charge your GliderGuider before the flight!

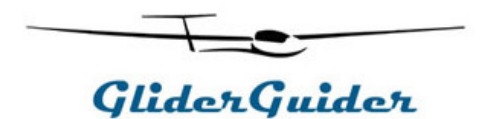

## 5. Connect to the aircraft power supply..

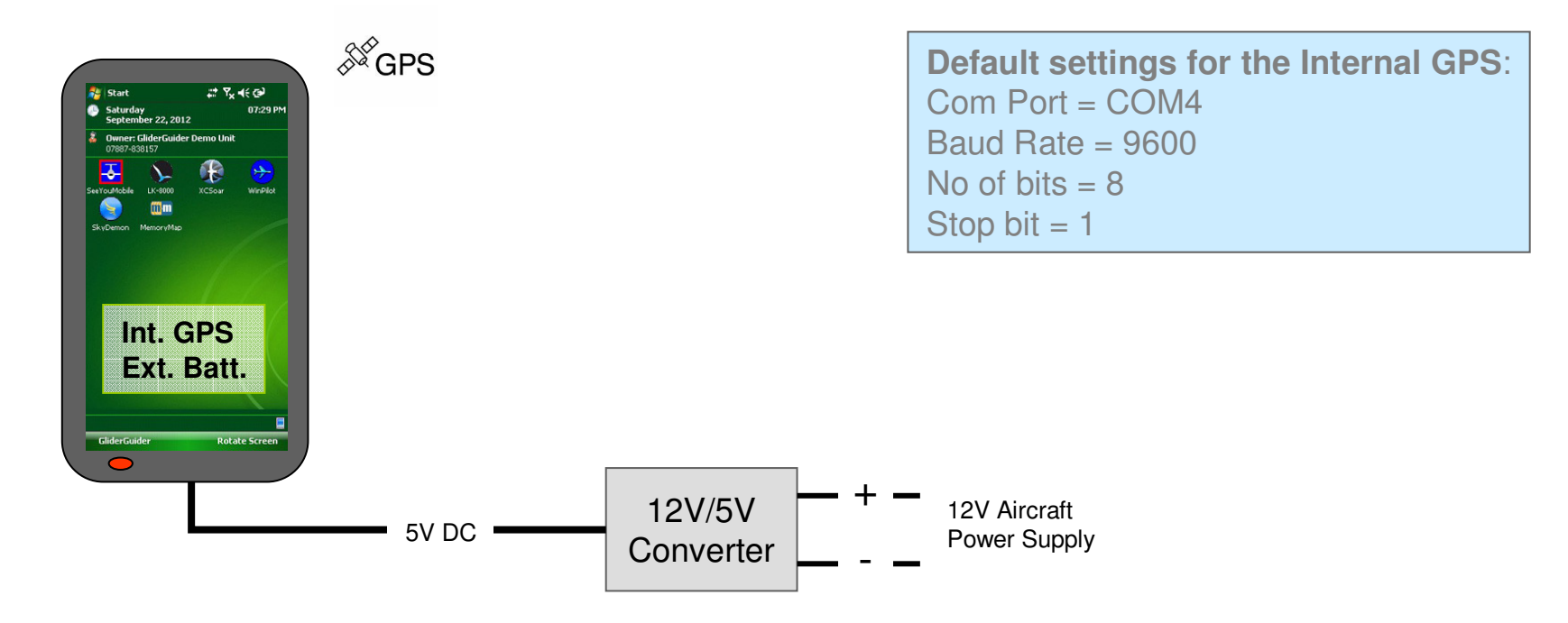

- • The internal battery in the GliderGuider will be continuously charged from the aircraft supply. Recommended for longer flights!
- • The GliderGuider can draw up to 700mA at 5V. Ensure that the external supply is capable of delivering adequate power for the intended duration of the flight.

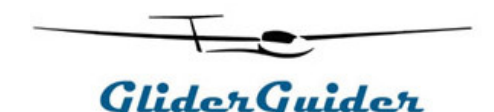

#### 6. Connect to the aircraft power & other instruments..

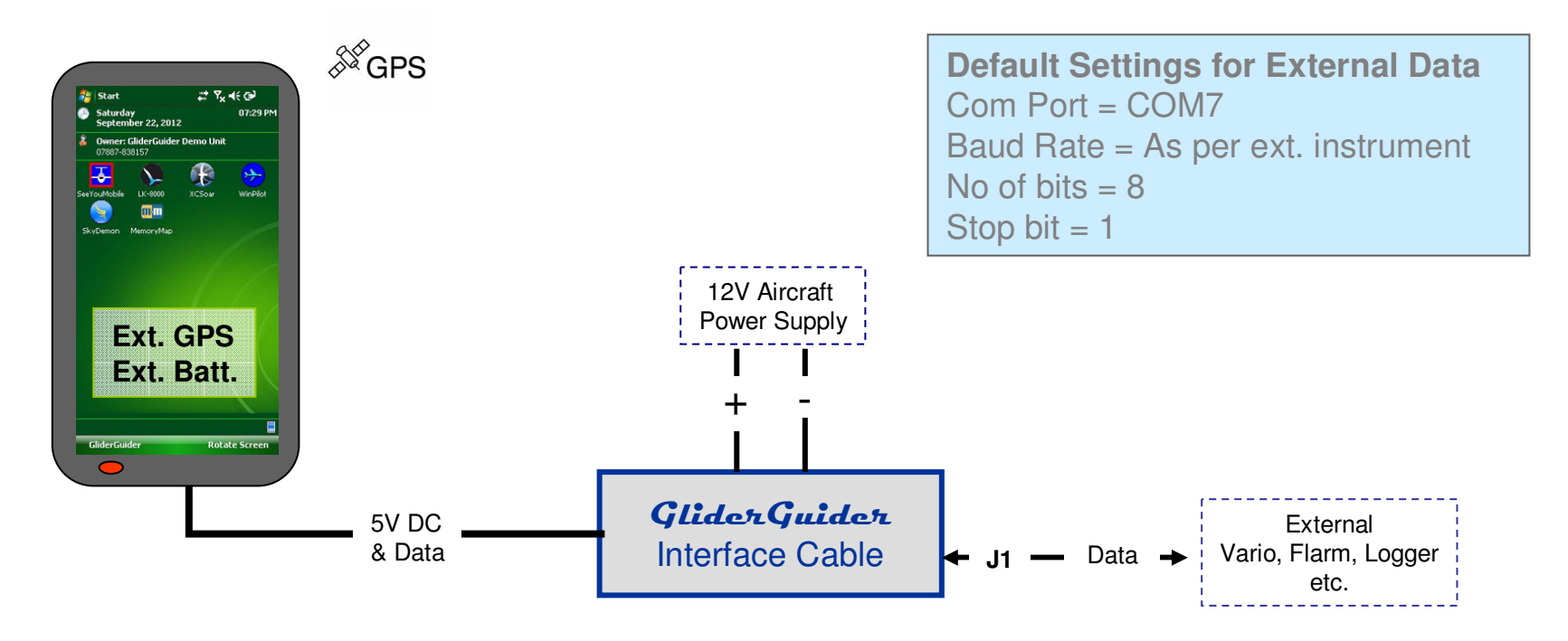

- $\bullet$ The GliderGuider and the Interface are powered from the aircraft supply.
- $\bullet$  The GliderGuider receives external data such as GPS Position, Pressure Altitude and FLARM information from other on-board instruments.
- • Flight declarations, from the GliderGuider to your various external instruments are also possible (if supported).

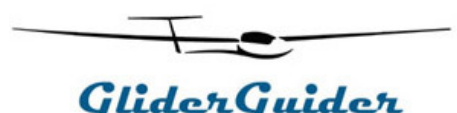

## 7. Connect the aircraft power & FLARM (with ext. display)..

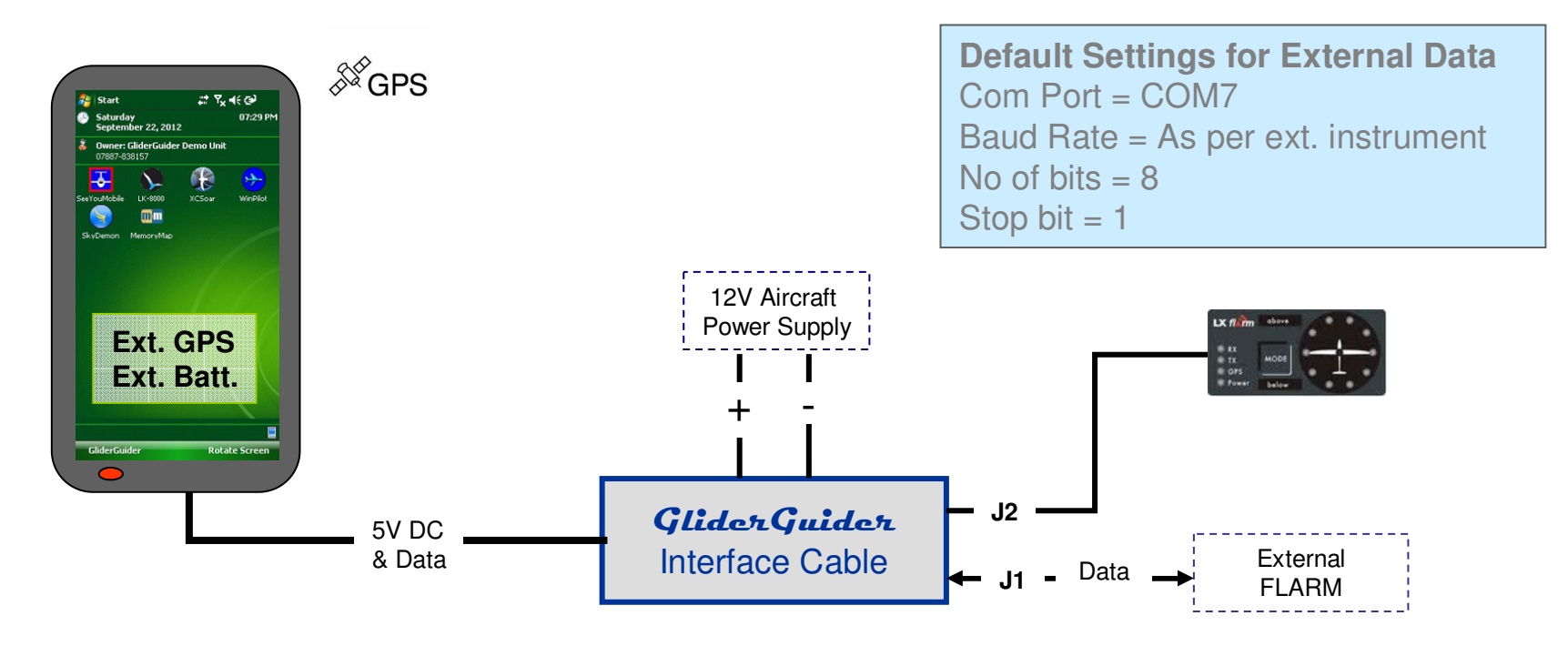

- •The GliderGuider and the Interface are powered from the aircraft supply.
- • The GliderGuider receives external data such as GPS Position, Pressure Altitude and FLARM information from the FLARM unit.
- • The external FLARM display is connected to the Interface Cable via the integral splitter. This configuration is particularly well suited for the Red-Box FLARM, or any two seat FLARM installation.

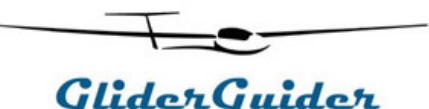

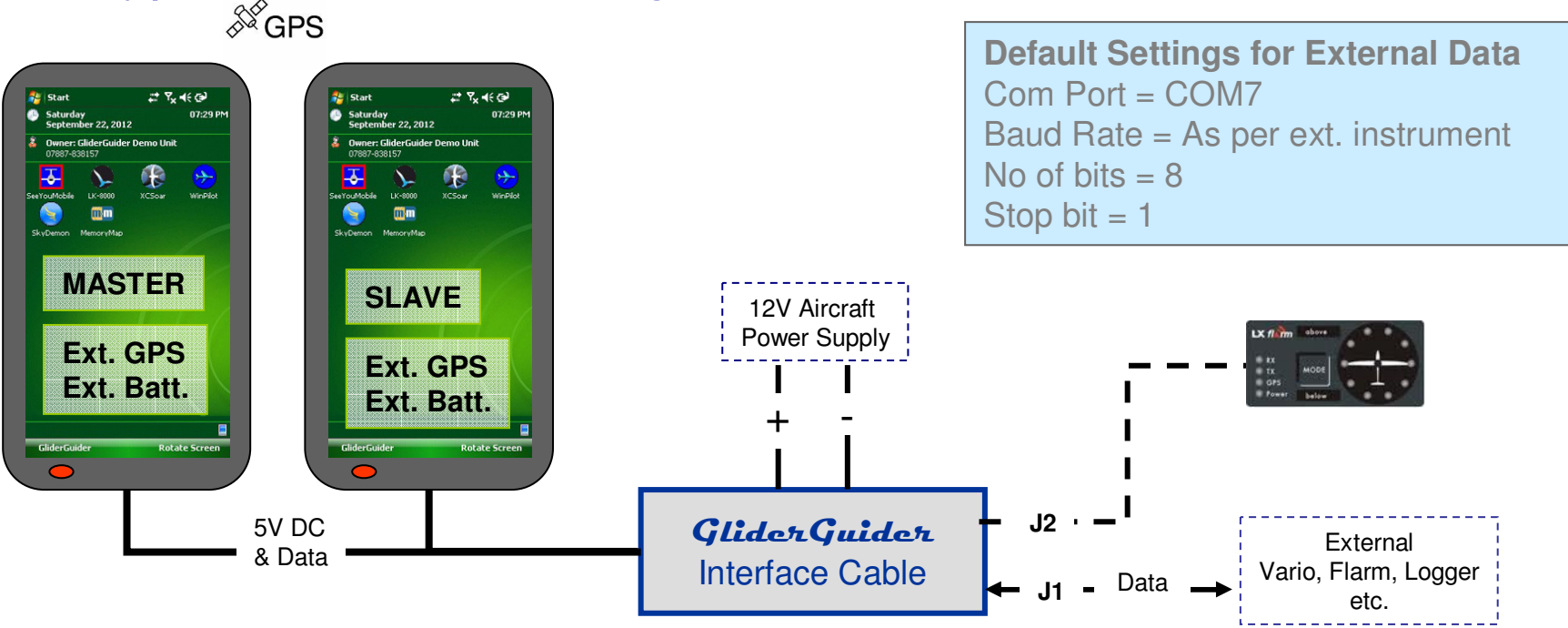

# 8. Typical two seat configuration..

- $\bullet$ Both GliderGuiders and the Interface are powered from the aircraft supply.
- $\bullet$ Both GliderGuiders receive external data from the external instrument.
- $\bullet$ Only one (Master) is able to make declarations, the second is a Slave.
- • The external FLARM display is connected to the Interface Cable via the integral splitter – if applicable
- •Available only by Special Order!

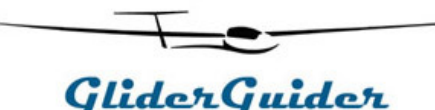

### 9. Connect the aircraft power & TWO external instruments..

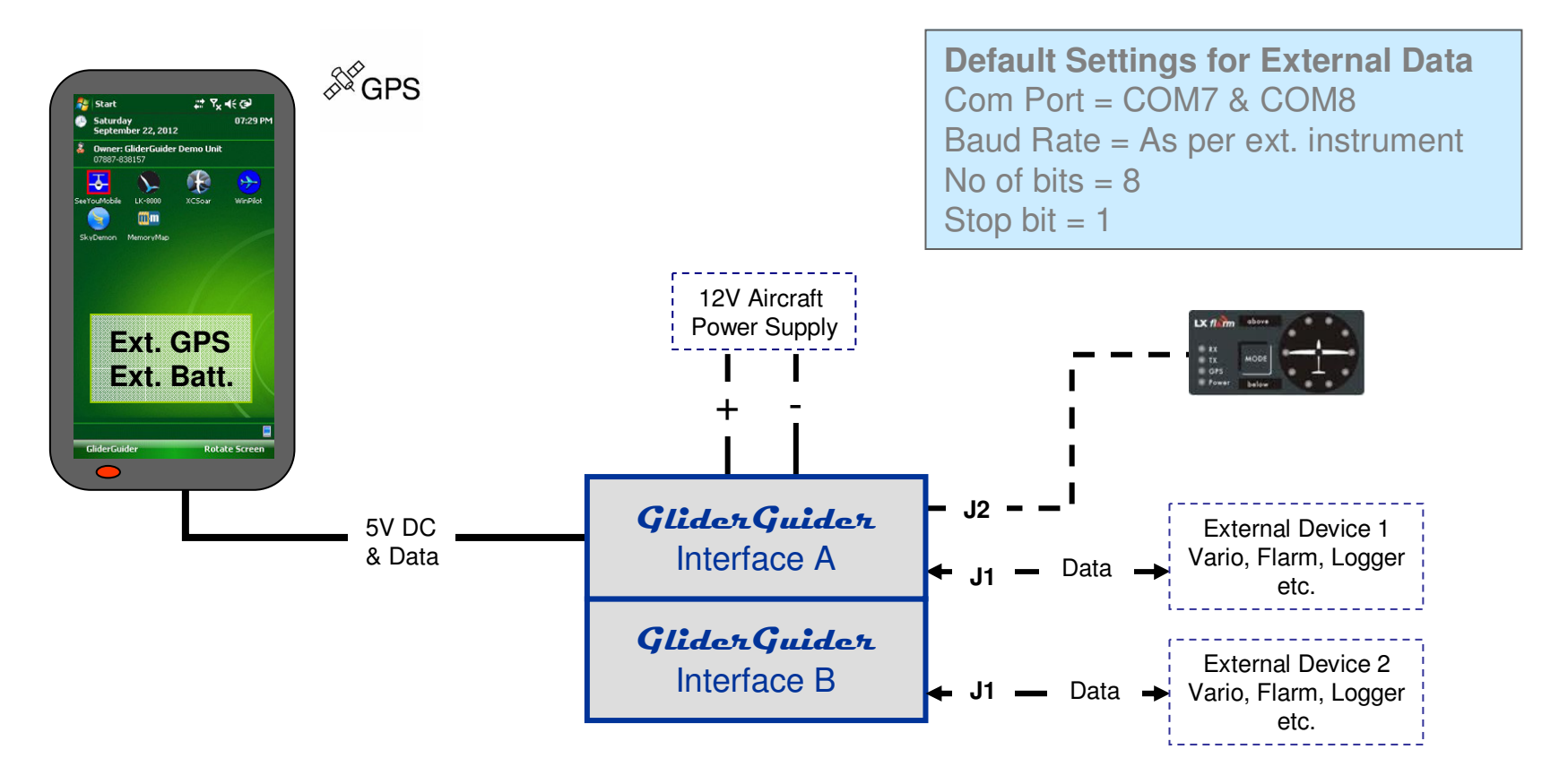

- $\bullet$ When just one external device is not enough!
- • This configuration exploits the TWO separate COM Ports available in the GliderGuider to the full.
- $\bullet$ Only applicable for use with LK8000 & XCSoar
- $\bullet$ Available only by Special Order.

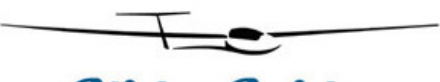

GliderGuider

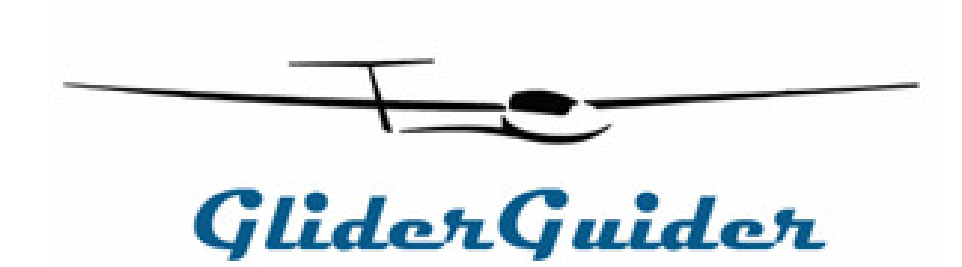

www.gliderguider.net

#### If in any doubt – please don't hesitate to ask!